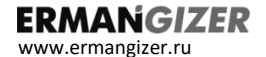

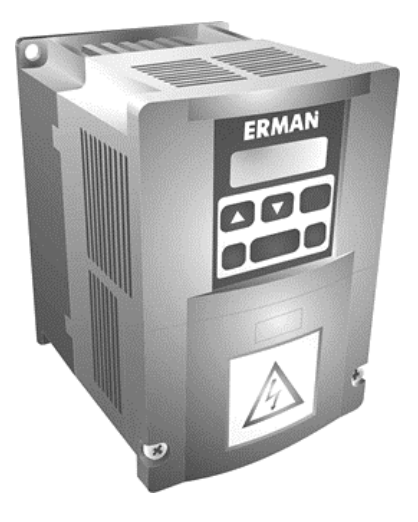

# **ПРЕОБРАЗОВАТЕЛЬ ЧАСТОТЫ ERMAN ER-G-220-02**

# Торговая марка **ERMANGIZER™**

**Руководство по эксплуатации**

Екатеринбург, 2023

Преобразователь частоты ER-G-220-02 РУКОВОДСТВО ПО ЭКСПЛУАТАЦИИ Версия программного обеспечения 12.22

Версия документа 2.33 Дата выпуска 27.12.2022 ©КБ АГАВА 2023 [www.ermangizer.ru](file:///C:/Users/1/AppData/Local/Temp/pid-1692/www.ermangizer.ru)

КБ «АГАВА» оставляет за собой право вносить изменения в конструкцию преобразователей частоты и в настоящее Руководство без предварительного уведомления. Содержание этого документа не может копироваться без письменного согласия КБ «АГАВА».

#### ER-G-220-02

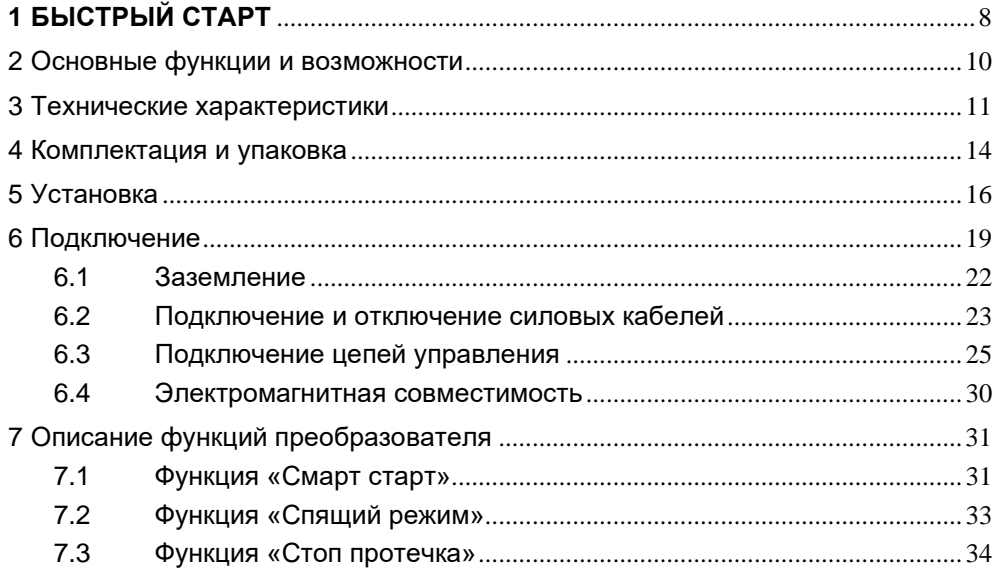

ER-G-220-02

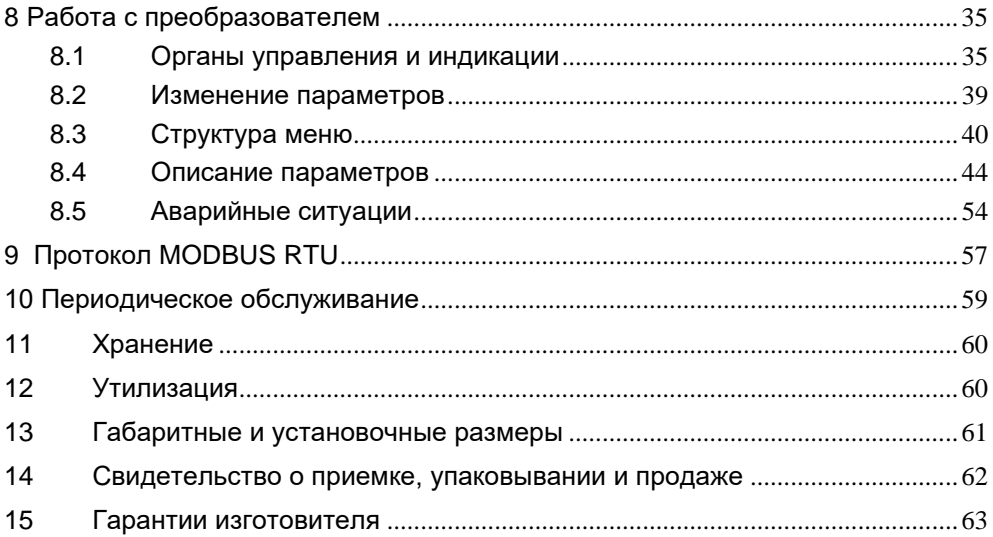

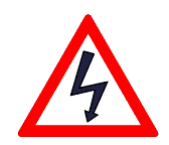

## **ОПАСНОСТЬ!**

Невыполнение требований Руководства может привести к серьезным травмам, значительному материальному ущербу или стать причиной гибели людей.

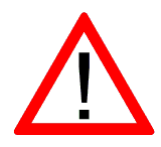

#### **ВНИМАНИЕ!**

Невыполнение требований Руководства может привести к повреждению преобразователя частоты, сопряженного оборудования или к незначительным травмам.

#### **ТРЕБОВАНИЯ ТЕХНИКИ БЕЗОПАСНОСТИ**

**Перед снятием крышки преобразователя частоты следует отключить питание и подождать** *не менее 10 минут* **для полного разряда конденсаторов цепи постоянного тока.**

- Установка должна выполняться в соответствии с требованиями Правил устройства электроустановок или действующего Технического регламента.
- Используйте изолированные индикаторы для проверки наличия опасных напряжений.
- Не прикасайтесь руками к силовым клеммам и клеммам управления. Используйте изолированный инструмент.
- Заземлите ПЧ согласно требованиям настоящего Руководства, чтобы уменьшить риск поражения электрическим током.
- Не включайте ПЧ со снятой крышкой.

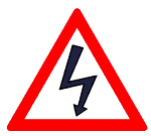

#### **Благодарим вас за выбор преобразователей частоты ERMAN***GIZER***!**

Настоящее Руководство по эксплуатации содержит рекомендации и требования к установке, подключению, настройке и обслуживанию преобразователей частоты **ERMAN***GIZER*. Пожалуйста, внимательно прочитайте настоящее Руководство перед тем как работать с преобразователем и сохраните его для дальнейшего использования.

В случае возникновения вопросов по монтажу, настройке или эксплуатации преобразователей частоты, пожалуйста, обращайтесь к организации – поставщику оборудования:

- ООО Конструкторское Бюро «АГАВА», ИНН 6660066030.
- 620026 Екатеринбург, ул. Бажова, 174, 3-й этаж. +7 (343) 262-92-78 (-87, -76) Техподдержка: +7-800-200-1632

www.ermangizer.ru

**ERMAN***GIZER* предназначен для управления погружными и поверхностными однофазными насосами в системах водоснабжения.

**ВНИМАНИЕ!** ПЧ ER-G-220-02 несовместим с насосами со встроенной автоматикой и устройством плавного пуска, например, с насосами Grundfos.

**ВНИМАНИЕ!** ПЧ ER-G-220-02 несовместим с винтовыми насосами.

## <span id="page-7-0"></span>**1 БЫСТРЫЙ СТАРТ**

- 1) Установите и подключите ПЧ в соответствии со схемой на рис. 4.
- 2) Включите сетевое питание ПЧ. На дисплее отобразится **d0.00**.
- 3) В случае, если предел измерения вашего датчика давления отличается от установленного по умолчанию значения 6 кгс/см<sup>2</sup>, настройте параметр **| РООБ|**.
- 4) Для запуска насоса нажмите кнопку «Пуск / Стоп».

#### Схема автоматизации водоснабжения загородного дома

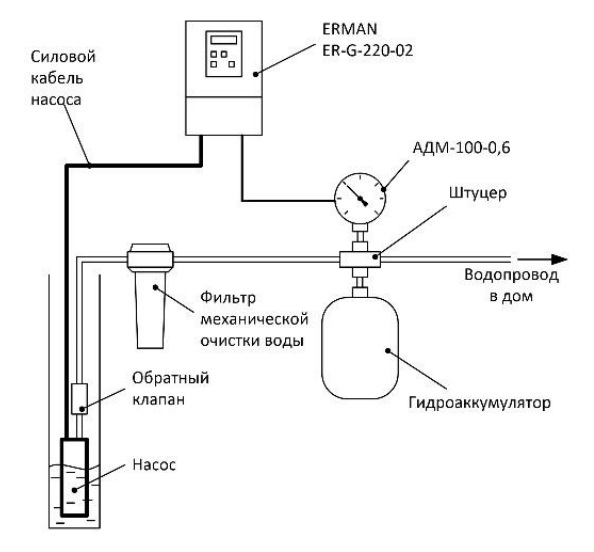

*Рисунок 1 – Схема автоматизации системы водоснабжения*

#### <span id="page-9-0"></span>**2 ОСНОВНЫЕ ФУНКЦИИ И ВОЗМОЖНОСТИ**

- ✓ Поддержка постоянного давления воды с помощью регулирования частоты вращения насоса.
- ✓ Плавный пуск и останов насоса, исключающие ударные воздействия, что позволяет увеличить ресурс насоса и системы водоснабжения.
- ✓ Функция «Смарт старт» обеспечивает гарантированный запуск насоса.
- ✓ Функция «Спящий режим» отключение насоса при отсутствии расхода воды и автоматический запуск при возобновлении расхода.
- ✓ Функции «Стоп протечка» индикация наличия протечки в системе.
- ✓ Автоматическое восстановление работы после срабатывания защит.
- ✓ Защита от заклинивания двигателя.
- ✓ Защита от сухого хода насоса.
- ✓ Защита от постоянной утечки воды.
- ✓ Защита от превышения давления на выходе насоса.
- ✓ Защита от низкого напряжения питающей сети (ниже 141 В).
- ✓ Защита от высокого напряжения питающей сети (выше 260 В).
- ✓ Защита от короткого замыкания в цепи питания насоса.
- ✓ Защита от перегрева преобразователя частоты.
- $\checkmark$  ПЧ может быть интегрирован в систему «Умный дом» по протоколу MODBUS RTU (технология IoT).
- ✓ ПЧ позволяет экономить электроэнергию благодаря меньшему потреблению насоса.

## **3 ТЕХНИЧЕСКИЕ ХАРАКТЕРИСТИКИ**

<span id="page-10-0"></span>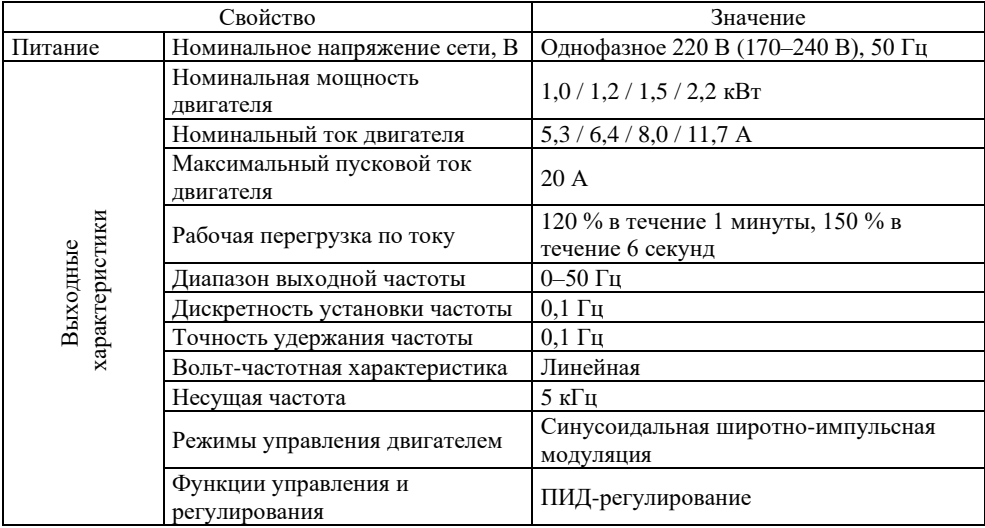

*ТЕХНИЧЕСКИЕ ХАРАКТЕРИСТИКИ продолжение*

|                     | Свойство                                | Значение                                                                                                    |  |  |
|---------------------|-----------------------------------------|----------------------------------------------------------------------------------------------------|--|--|
|                     | Индикация                               | 4-разрядный семисегментный LED<br>индикатор                                                                     |  |  |
| Внешние             | Линейный вход (для датчика<br>давления) | 4–20 мА (100 Ом) с питанием +15 В,<br>30 мА, гальванически развязанный                                          |  |  |
| интерфейсы          | Дискретный вход (3 шт.)                 | «Сухой контакт» или «Откр. коллектор»                                                                           |  |  |
|                     | Дискретный выход (2 шт.)                | «Открытый коллектор», макс. 15 В, 100 мА                                                                        |  |  |
|                     | Выходное напряжение                     | 15 В постоянного тока, 100 мА                                                                                   |  |  |
|                     | RS-485                                  | Протокол MODBUS RTU                                                                                             |  |  |
| Функции защиты      |                                         | От превышения тока, перегрева, высокого<br>напряжению сети, от заклинивания<br>двигателя или сухого хода насоса |  |  |
|                     | Климатическое исполнение                | УХЛ 3.1 по ГОСТ 15150                                                                                           |  |  |
|                     | Класс защиты                            | IP 20 по ГОСТ 14254                                                                                             |  |  |
| Параметры           | Способ охлаждения                       | Воздушное                                                                                                    |  |  |
| окружающей<br>среды | Нормальная рабочая<br>температура       | От нуля до +40 °С                                                                                               |  |  |
|                     | Предельная рабочая                      | От -10 °С до +50 °С                                                                                             |  |  |
|                     | температура                             | (с ограничением мощности)                                                                                       |  |  |

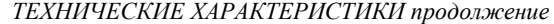

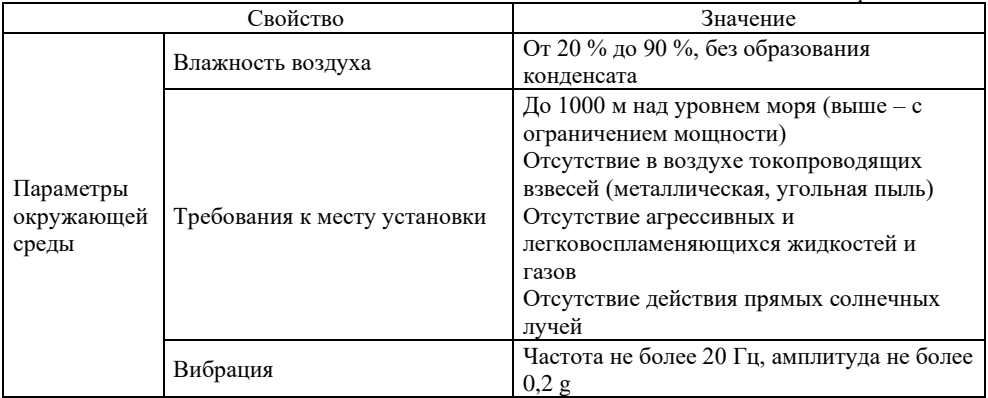

**Примечание** – Описание протокола MODBUS RTU можно найти на вкладке «Документация» сайта www.ermangizer.ru

## **4 КОМПЛЕКТАЦИЯ И УПАКОВКА**

<span id="page-13-0"></span>Пожалуйста, проверьте полученный вами преобразователь частоты (ПЧ) в следующем порядке.

✓ Проверьте соответствие полученной модели заказу по обозначению модели на шильдике ПЧ.

Шильдик расположен на корпусе изделия с правой стороны. Внешний вид шильдика должен соответствовать рисунку 2.

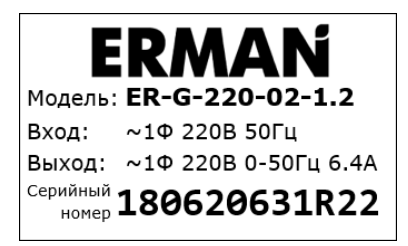

*Рисунок 2 – Шильдик изделия*

Обозначение модели ПЧ расшифровывается следующим образом:

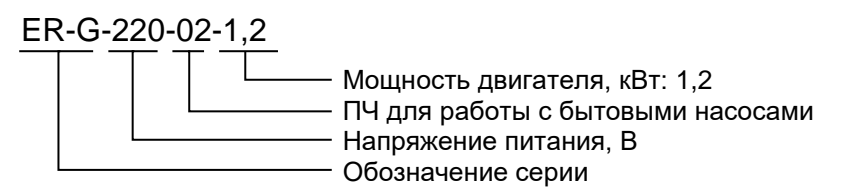

- ✓ Проверьте ПЧ на предмет внешних повреждений в результате транспортировки. Не устанавливайте поврежденный ПЧ, обратитесь к поставщику.
- ✓ Проверьте комплектность поставки. Пожалуйста, определите комплектность по сопроводительным документам.

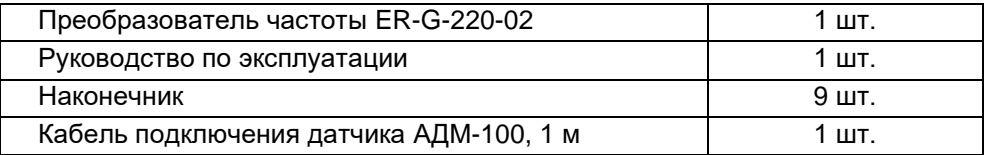

## <span id="page-15-0"></span>**5 УСТАНОВКА**

#### **Учитывайте следующие требования к месту установки:**

- $\checkmark$  температура окружающей среды от -10 °С до +50 °С;
- ✓ достаточная вентиляция;
- $\checkmark$  относительная влажность менее 90 % без конденсата;
- ✓ отсутствие прямых солнечных лучей, металлической пыли, агрессивных или взрывоопасных сред;
- $\checkmark$  уровень вибраций не более 5,9 м/с<sup>2</sup>.

- Устанавливайте ПЧ только на негорючей поверхности. Прочность несущих конструкций должна выдерживать вес ПЧ.
- Не устанавливайте ПЧ рядом с горючими или взрывоопасными материалами.
- Не устанавливайте ПЧ, если в помешении возможно наличие взрывоопасных воздушных взвесей и газов.
- Не устанавливайте ПЧ в помещениях с повышенной влажностью, не прикасайтесь к ПЧ влажными руками.
- Не устанавливайте ПЧ под водопроводными трубами, которые могут протечь и залить ПЧ водой.
- Не устанавливайте ПЧ в местах, подвергающихся воздействию прямых солнечных лучей.
- Тшательно затягивайте силовые клеммы.
- Изолируйте оголенные участки проводов.
- Во избежание короткого замыкания не допускайте падения крепежа и других металлических предметов внутрь ПЧ.
- Производите обслуживание ПЧ только после разряда конденсаторов. Индикатор «CHARGE» должен погаснуть.

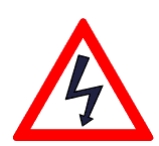

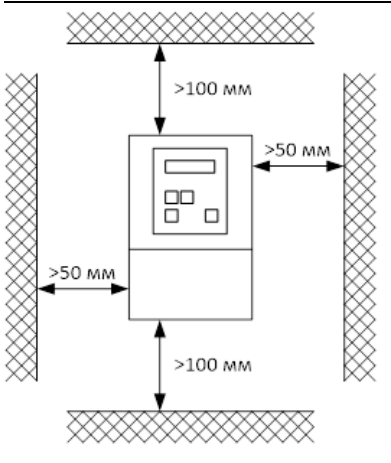

*Рисунок 3 – Установка ПЧ*

- Устанавливайте ПЧ только в вертикальном положении.
- Накройте ПЧ чехлом во время установки для защиты его от пыли и металлической стружки. Снимите чехол после установки.
	- Снижайте номинальную мошность ПЧ на 20% при температуре окружающей среды от +40 до +50С, одновременно с этим обеспечьте принудительное охлаждение ПЧ дополнительным вентилятором.

Для обеспечения надлежащего охлаждения устанавливайте ПЧ на вертикальную стену с минимально необходимыми зазорами, как показано на рисунке 3.

## <span id="page-18-0"></span>**6 ПОДКЛЮЧЕНИЕ**

Подключите силовые цепи и датчик давления к ПЧ по схеме, представленной на рисунке 4.

**● Для защиты электрооборудования рекомендуется устанавливать УЗИП класса 1+2, например «Грозостоп», на вводе в здание.**

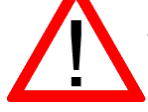

**● Для защиты от повышенного напряжения в электросети, токов утечки, а также для предотвращения возгораний, поражения электрическим током рекомендуется устанавливать в помещении, в котором расположен ПЧ, автомат комплексной защиты АКЗ-01\* (схема подключения приведена на рисунке 4).**

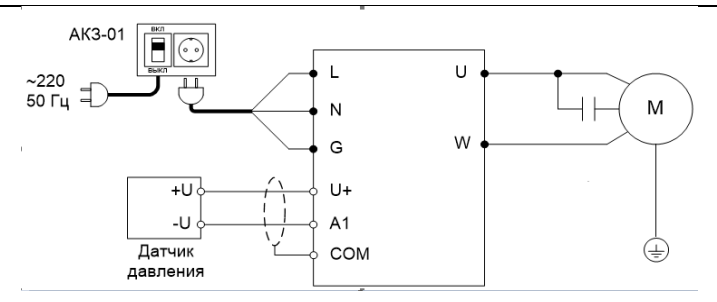

*Рисунок 4 – Схема подключения ПЧ*

*\* АКЗ-01 в комплект поставки не входит.*

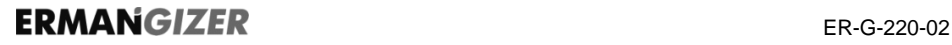

Расположение силовых клемм и клемм управления ПЧ.

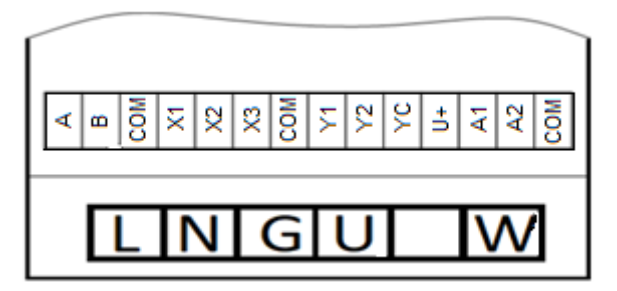

*Рисунок 5 – Расположение клемм ПЧ*

Назначение клемм приведено в таблице 1.

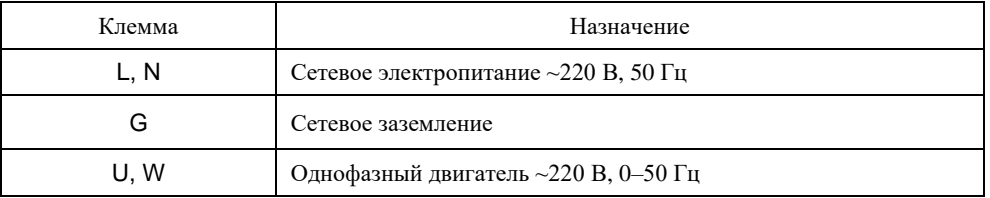

## Описание функций клемм управления приведено в таблице 2.

*Таблица 2 – Описание функций клемм управления ПЧ*

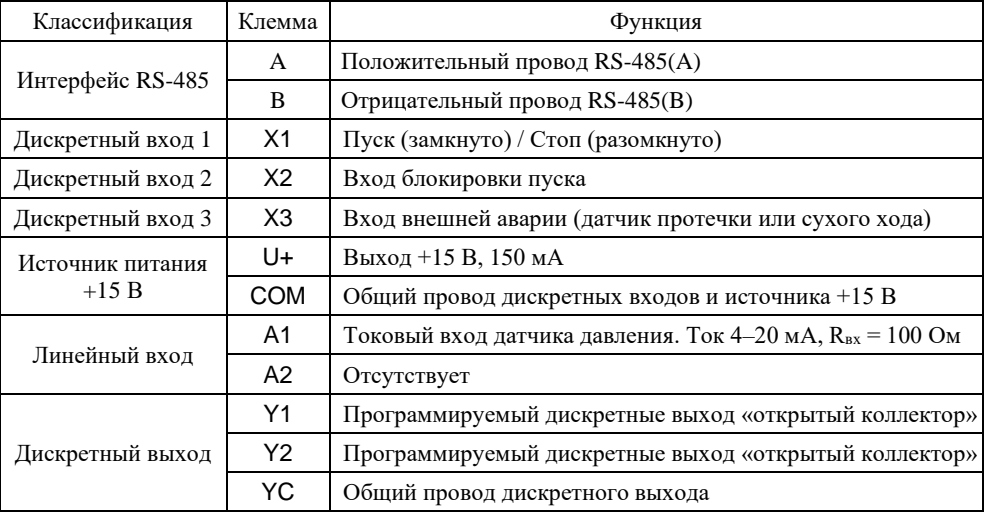

#### <span id="page-21-0"></span>**6.1 ЗАЗЕМЛЕНИЕ**

Подключите клемму «G» ПЧ к контуру заземления отдельным проводом. **Запрещается заземлять другие устройства на клемму заземления ПЧ.**

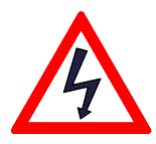

- Площадь поперечного сечения заземляющего провода следует выбирать в соответствии с действующими нормами, она должна быть не менее  $2,5 \text{ mm}^2$ .
- Сопротивление заземления должно быть не более 10 Ом.
- Заземлите двигатель отдельным проводом.
- Провод заземления должен иметь минимальную длину.

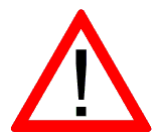

- При использовании четырехжильного кабеля двигателя присоедините цепь заземления (обычно желто-зеленого цвета) к клемме «G» прибора.
- Если различное оборудование заземлено в одной точке, то токи утечки могут стать источником помех, влияющим на всю систему. Разделяйте точки заземления ПЧ и прочего оборудования.

## **6.2 ПОДКЛЮЧЕНИЕ И ОТКЛЮЧЕНИЕ СИЛОВЫХ КАБЕЛЕЙ**

<span id="page-22-0"></span>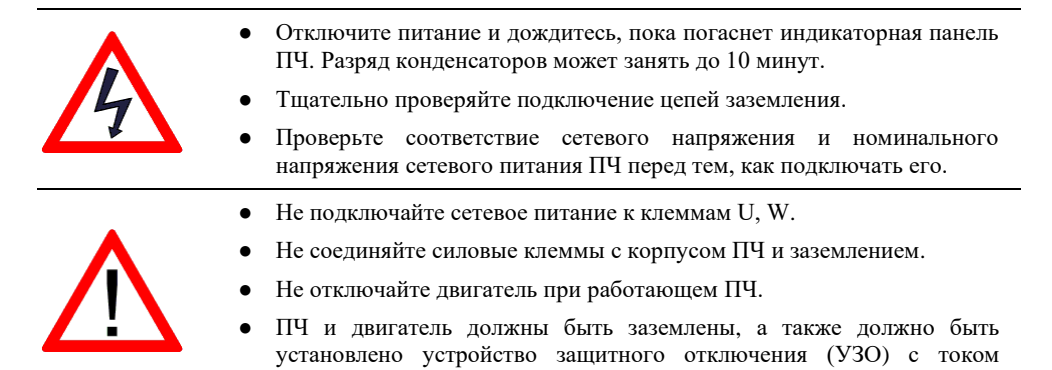

Поперечное сечение кабеля и номинальные значения токов коммутационных аппаратов должны быть выбраны в соответствии с таблицей 3.

срабатывания 100 мА (см. п. 6.1) или автомат АКЗ-01 (Рис. 4)

|                   |                          | Автоматический<br>выключатель, А | Сечение фазы, мм <sup>2</sup> |     |     |     |     |     |     |
|-------------------|--------------------------|----------------------------------|-------------------------------|-----|-----|-----|-----|-----|-----|
| Модель ПЧ         | Номинальный<br>ток ПЧ, А |                                  |                               | 1,5 | 2,5 | 4   | 6   | 10  | 16  |
|                   |                          |                                  | Длина кабеля, м               |     |     |     |     |     |     |
| $ER-G-220-02-1.0$ | 5,3                      | 16                               | 30                            | 45  | 70  | 155 | 200 |     |     |
| $ER-G-220-02-1.2$ | 6,4                      | 16                               | 25                            | 35  | 60  | 95  | 145 | 240 |     |
| ER-G-220-02-1.5   | 8,0                      | 16                               |                               | 30  | 45  | 75  | 115 | 190 | 305 |
| ER-G-220-02-2.2   | 11.7                     | 16                               |                               |     | 30  | 50  | 75  | 125 | 200 |

*Таблица 3 – Номинальные значения сечения кабеля для подключения ПЧ*

Силовые клеммы прибора рассчитаны на подключение провода до 2,5 мм<sup>2</sup>, поэтому для кабеля с сечением выше 2,5 мм<sup>2</sup> может потребоваться использование клеммной коробки.

Автоматический выключатель и монтажная коробка поставляются опционально.

Схема подключения силовых кабелей и насоса приведена на рисунке 4.

## **6.3 ПОДКЛЮЧЕНИЕ ЦЕПЕЙ УПРАВЛЕНИЯ**

<span id="page-24-0"></span>Длина сигнальных кабелей не должна превышать 10 м. Сигнальные кабели должны быть проложены на расстоянии не менее 30 см от силовых кабелей и заземлены, как на рисунке 7.

Типовые схемы подключения цепей управления приведены на рисунках 6–11.

# Датчик ПД-Р

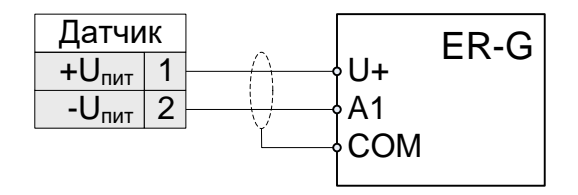

*Рисунок 6 – Подключение датчика давления ПД-Р*

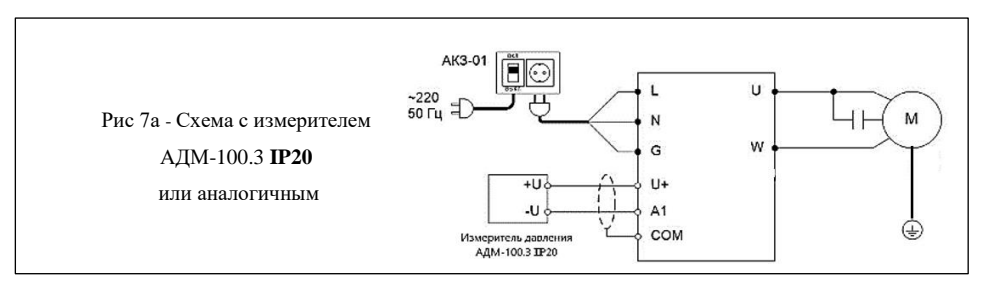

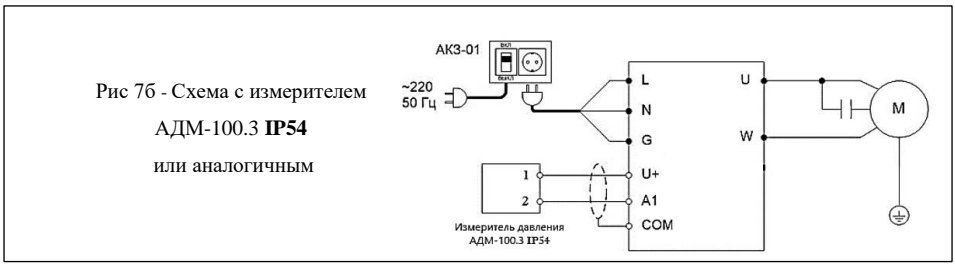

*Рисунок 7 – Схемы подключения датчика давления АДМ-100 в корпусе IP20 и IP54*

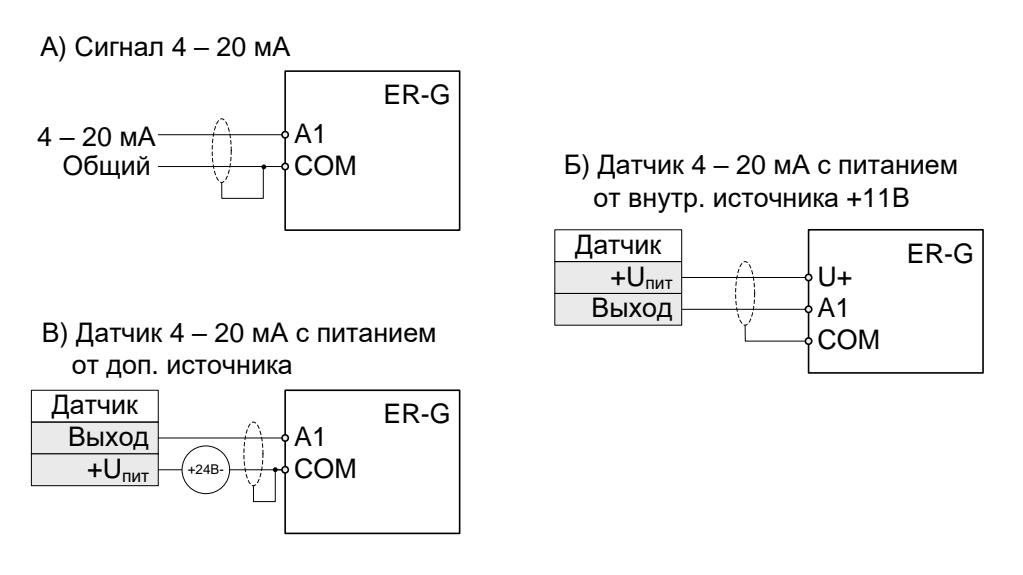

*Рисунок 8 – Типовые схемы подключения аналоговых входов A1, A2*

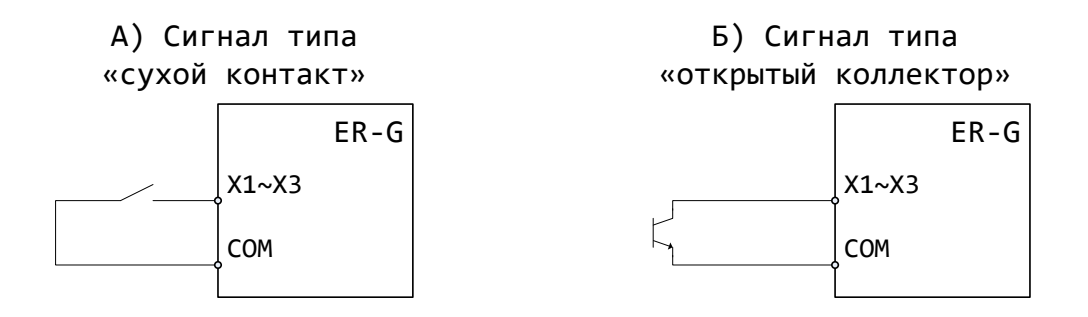

*Рисунок 9 – Подключение дискретных входов X1…X3*

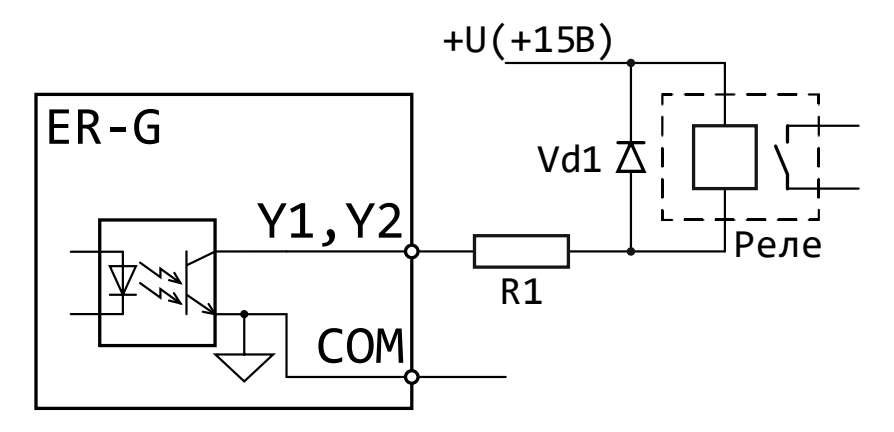

R1 – 30 Ом, 0,5 Вт

VD1 – 1N5408 или аналог

Реле – РЕК 78/3, 12 В пост. тока или аналогичное

*Рисунок 10 – Пример подключения реле к дискретным выходам Y1, Y2.*

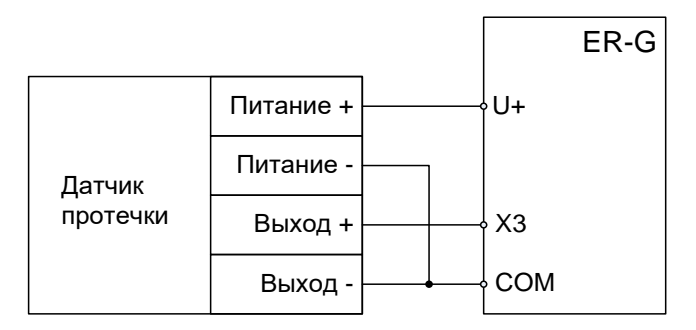

*Рисунок 11 – Подключение внешнего датчика протечки*

#### <span id="page-29-0"></span>**6.4 ЭЛЕКТРОМАГНИТНАЯ СОВМЕСТИМОСТЬ**

ПЧ серии ER-G разработаны в соответствии со стандартом ГОСТ Р 51524 (МЭК 61800-3) «Совместимость технических средств электромагнитная. Системы электрического привода с регулируемой скоростью вращения. Требования и методы испытаний».

## <span id="page-30-0"></span>**7 ОПИСАНИЕ ФУНКЦИЙ ПРЕОБРАЗОВАТЕЛЯ**

#### **7.1 ФУНКЦИЯ «СМАРТ СТАРТ»**

<span id="page-30-1"></span>Функция «Смарт старт» предназначена для гарантированного пуска двигателя при любых условиях. Процедура пуска начинается с подачи на двигатель напряжения, задаваемого параметром *Р105*, с частотой, задаваемой параметром *Р104*. Это напряжение увеличивается до100% в течение времени, задаваемого параметром *Р004*. Далее следует повышение частоты до заданной параметром *Р106*. В процессе пуска двигателя ПЧ измеряет давление воды и определяет его изменение с начала процедуры пуска. Если давление за время, заданное параметром *Р107*, не изменяется, то формируется ошибка  $\mathsf{F}$   $\mathsf{F}\mathsf{H}$ . Процедура запуска повторяется 5 раз с интервалом в 10 сек. После 5 неудачных запусков ПЧ необходимо вручную кнопкой «**Старт / Стоп**» снять ошибку  $E$   $F\overline{H}$  и перезапустить ПЧ.

После окончания процедуры пуска на двигатель выдается напряжение требуемой частоты в соответствии с алгоритмом работы ПЧ.

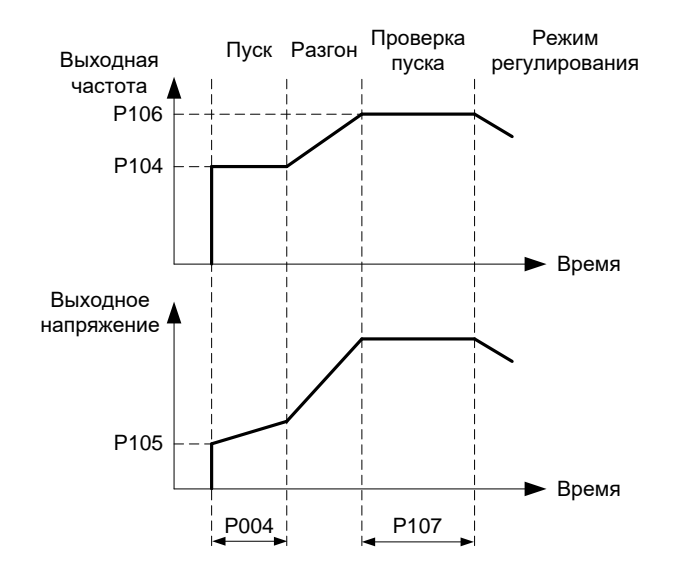

*Рисунок 12 – Диаграмма работы ПЧ в режиме пуска*

## **7.2 ФУНКЦИЯ «СПЯЩИЙ РЕЖИМ»**

<span id="page-32-0"></span>Функция «Спящий режим» ( $5E_2 -$  Standby) предназначена для отключения двигателя при отсутствии расхода воды. После достижения уставки по давлению воды (задается параметром *P001*) и по истечении времени (задается параметром *Р110*) инициируется функция проверки наличия расхода воды – ПЧ начинает снижать частоту вращения двигателя (скорость снижения частоты задается параметром *Р112*), контролируя при этом изменение давления воды. Если давление воды отклонится от уставки на величину, большую чем задано параметром *Р111*, то ПЧ возвращается к нормальной работе, иначе ПЧ переходит в спящий режим и останавливает двигатель. В спящем режиме ПЧ постоянно контролирует давление воды и при отклонении его на величину, большую чем заданно параметром *Р111*,запускает двигатель и переходит в режим регулирования.

## <span id="page-33-0"></span>**7.3 ФУНКЦИЯ «СТОП ПРОТЕЧКА»**

Защита от протечек в системе водоснабжения реализована двумя способами.

- 1) При помощи внешнего датчика протечки. При срабатывании датчика насос останавливается, на дисплее высвечивается ошибка  $E$   $E$  $\Gamma$ .
- 2) Программно, только с целью индикации. Если давление воды в спящем режиме снижается за время, заданное параметром *Р108* на величину, большую, чем задано параметром *Р109*, то на дисплее в крайнем правом символе отображается десятичная точка.

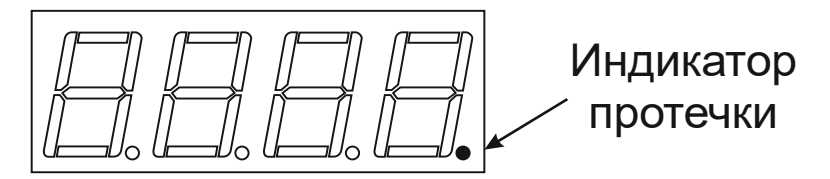

*Рисунок 13 – Вид дисплея во время срабатывания индикатора протечки*

- <span id="page-34-0"></span>**8 РАБОТА С ПРЕОБРАЗОВАТЕЛЕМ**
- <span id="page-34-1"></span>**8.1 ОРГАНЫ УПРАВЛЕНИЯ И ИНДИКАЦИИ**

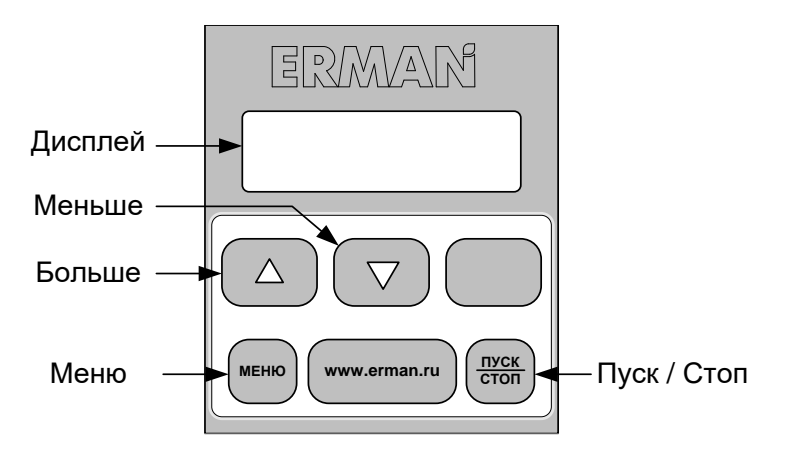

*Рисунок 14 – Пульт управления и индикации*

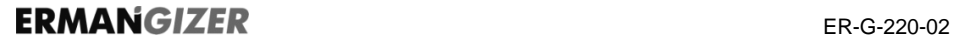

## **Клавиатура**

Клавиатура используется для настройки ПЧ и для переключения отображаемых на дисплее параметров. Описание функций клавиш приведено в таблице 4.

*Таблица 4 – Функции клавиатуры ПЧ*

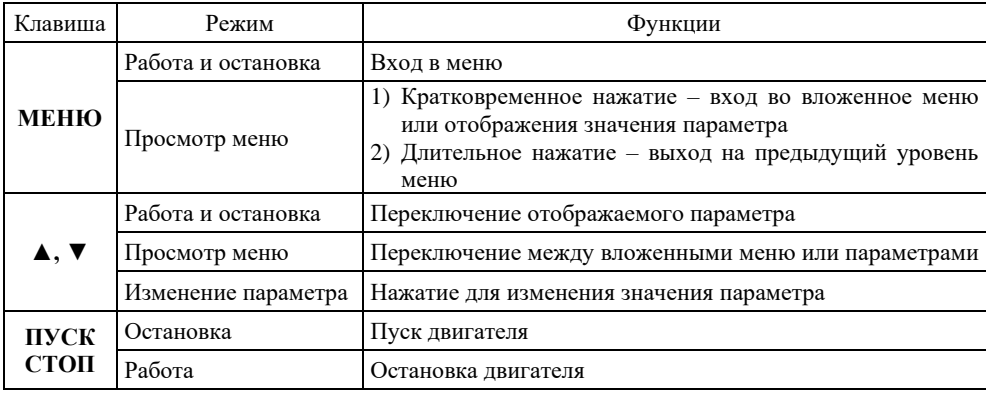

## **Дисплей**

Дисплей (*рис. 14*) состоит из индикатора на четыре символа с десятичной точкой. Дисплей может отображать параметры состояния, настройки и коды ошибок ПЧ.

Дисплей отображает текущее давление (см. Р008 = 0), а при нажатии ▲ и ▼ ПЧ изменяет целевое давление (уставку).

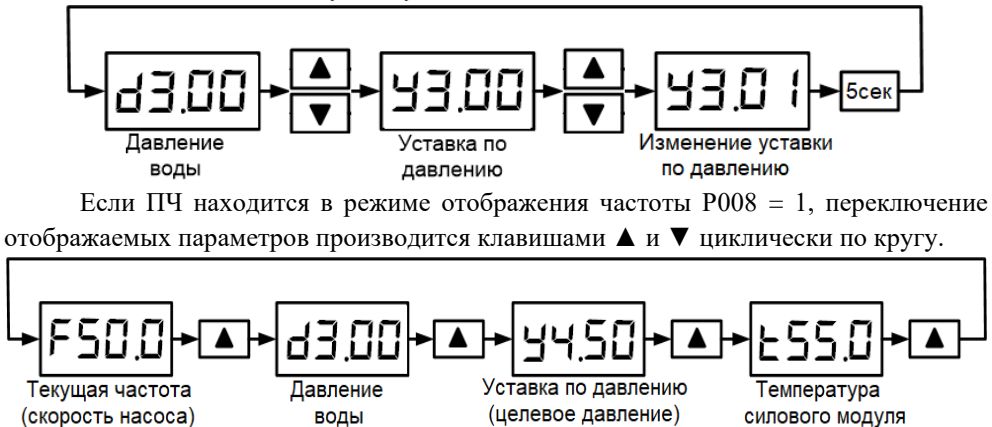

#### Список отображаемых параметров приведен в таблице 5

*Таблица 5 – Отображаемые параметры ПЧ*

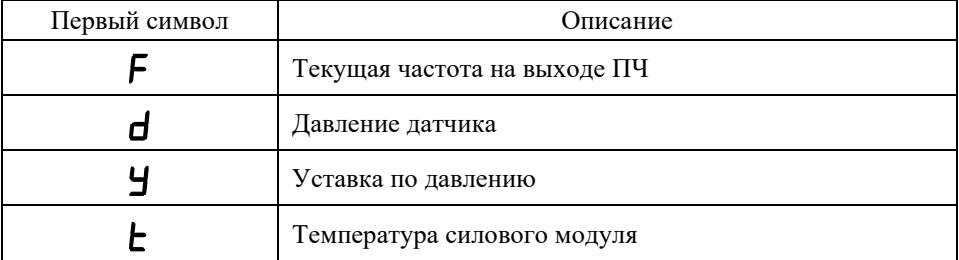

#### **8.2 ИЗМЕНЕНИЕ ПАРАМЕТРОВ**

<span id="page-38-0"></span>Для перехода в режим редактирования параметров кратковременно нажмите кнопку **МЕНЮ**. Выбор параметра и его значения производится клавишами ▲ и ▼. Для выхода из режима редактирования параметров удерживайте клавишу **МЕНЮ** в течении 2 сек.

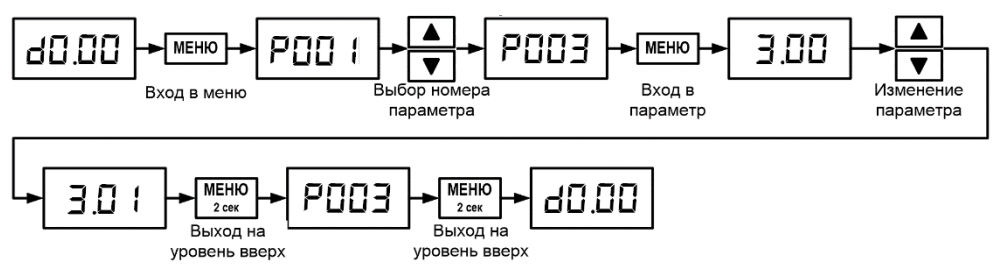

*Рисунок 16 – Алгоритм изменения параметров на примере параметра P.003*

#### **8.3 СТРУКТУРА МЕНЮ**

#### <span id="page-39-0"></span>**ВНИМАНИЕ!**

*Купленный вами частотный преобразователь прошел весь комплекс испытаний в заводских условиях. Настроечные параметры по умолчанию (заводские значения) выбраны на основании тестирования прибора в комплекте с большим количеством насосов разных типов и производителей. В подавляющем большинстве случаев эти настройки обеспечивают требуемое качество работы системы водоснабжения объекта. Однако в некоторых случаях может потребоваться корректировка параметров. Например, может потребоваться изменить параметр «Длительность пуска» с целью обеспечения гарантированного запуска насоса. Для доступа к настроечным параметрам в структуре меню выделен раздел «Общие настройки». Раздел меню «Расширенные настройки» позволяет производить тонкую настройку преобразователя. Ввод некорректных значений может привести к неработоспособности преобразователя. В случае необходимости вернитесь к заводским настройкам с помощью пункта меню Р199.*

Меню ПЧ организовано как одноуровневый список параметров. Список параметров меню и их описание приведены в таблице 6.

40

#### *Таблица 6 – Параметры меню ПЧ*

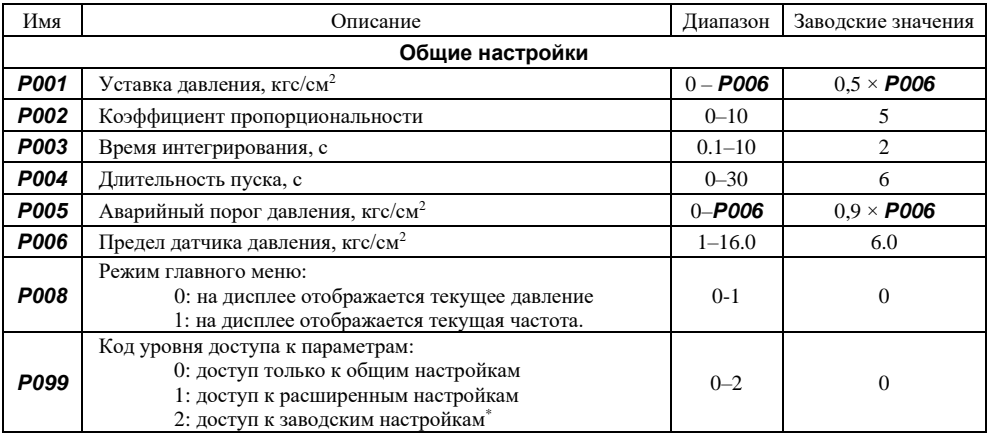

Параметры с кодом уровня 2 приведены в «Руководстве по эксплуатации. Приложение 1 «Заводские настройки», размещены на странице «Документация» сайта www.*ermangizer.ru*

*Таблица 6 – продолжение*

| Имя                   | Описание                                                                                                    | Диапазон   | Заводские значения          |  |  |  |
|-----------------------|----------------------------------------------------------------------------------------------------|------------|-----------------------------|--|--|--|
| Расширенные настройки |                                                                                                    |            |                             |  |  |  |
| P <sub>100</sub>      | Режим работы:<br>0: режим регулирования давления<br>1: режим ручного задания частоты<br>2: задание частоты по RS-485 | $0 - 2$    | $\Omega$                    |  |  |  |
| P <sub>101</sub>      | Частота в режиме ручного задания частоты, Гц                                                                         | $0 - P102$ | P <sub>102</sub>            |  |  |  |
| P <sub>102</sub>      | Верхний предел частоты, Гц                                                                                           | $0 - 50.0$ | 50.0                        |  |  |  |
| P <sub>103</sub>      | Нижний предел частоты, Гц                                                                                            | $0 - 50.0$ | 25.0                        |  |  |  |
| P <sub>104</sub>      | Пусковая частота, Гц                                                                                                 | $0 - 50.0$ | 50.0                        |  |  |  |
| P <sub>105</sub>      | Начальное напряжение пусковой частоты, %                                                                             | $0 - 100$  | 40                          |  |  |  |
| P <sub>106</sub>      | Частота проверки пуска двигателя, Гц                                                                                 | $0 - 50.0$ | 50.0                        |  |  |  |
| P <sub>107</sub>      | Время ожидания пуска двигателя, с                                                                                    | $0 - 120$  | 30                          |  |  |  |
| P <sub>108</sub>      | Период тестирования на протечку, с                                                                                   | $0 - 600$  | 60                          |  |  |  |
| P <sub>109</sub>      | Разность давлений определения протечки, кгс/см <sup>2</sup>                                                          | $0 - P006$ | $0.01 \times \textbf{P006}$ |  |  |  |
| P110                  | Период тестирования расхода, с                                                                                       | $10 - 600$ | 30                          |  |  |  |
| P <sub>111</sub>      | Разность давлений определения расхода, кгс/см <sup>2</sup>                                                           | $0 - P006$ | $0.02 \times$ P006          |  |  |  |
| P112                  | Длительность тестирования, с                                                                                         | $10 - 60$  | 10                          |  |  |  |
| P113                  | Порог срабатывания датчика сухого хода, кгс/см <sup>2</sup>                                                          | $0 - P006$ | $0.05 \times \textbf{P006}$ |  |  |  |
| P114                  | Время срабатывания датчика сухого хода, с                                                                            | $0 - 600$  | 30                          |  |  |  |

*Таблица 6 – продолжение*

| Имя              | Описание                                                              | Диапазон   | Заводские значения          |
|------------------|-----------------------------------------------------------------------|------------|-----------------------------|
| P <sub>115</sub> | Разница давления для запуска, кгс/см <sup>2</sup>                     | $0 - P006$ | $0.02 \times \textbf{P006}$ |
| P116             | Разница давления для определения пуска двигателя, кгс/см <sup>2</sup> | $0 - P006$ | $0.05 \times \textbf{P006}$ |
| P <sub>117</sub> | Способ запуска: панель управления, дискретный вход, RS-485            | $0 - 2$    | $\Omega$                    |
| P118             | Функция дискретного выхода Y1                                         | $0 - 3$    | 2                           |
| P <sub>119</sub> | Состояние дискретного выхода Y1                                       | $0 - 1$    | $\Omega$                    |
| P <sub>120</sub> | Функция дискретного выхода Ү2                                         | $0 - 3$    | 2                           |
| P <sub>121</sub> | Состояние дискретного выхода Y2                                       | $0 - 1$    | $\Omega$                    |
| P <sub>122</sub> | Адрес устройства MODBUS                                               | $1 - 31$   |                             |
| P123*            | Скорость RS485 версия 1222 и позже                                    | $0 - 6$    | 3                           |
| P124*            | Токовый вход                                                          | $1-2$      |                             |
| P <sub>199</sub> | Сброс параметров к заводским настройкам                               |            |                             |
| P230             | Функция дискретного входа X1                                          | $0 - 5$    |                             |
| P231             | Функция дискретного входа Х2                                          | $0 - 5$    | 5                           |
| P232             | Функция дискретного входа ХЗ                                          | $0 - 5$    | 4                           |

\* Функция доступна в ПО v1222 и более поздних версиях.

## **8.4 ОПИСАНИЕ ПАРАМЕТРОВ**

## **ОБЩИЕ НАСТРОЙКИ**

<span id="page-43-0"></span>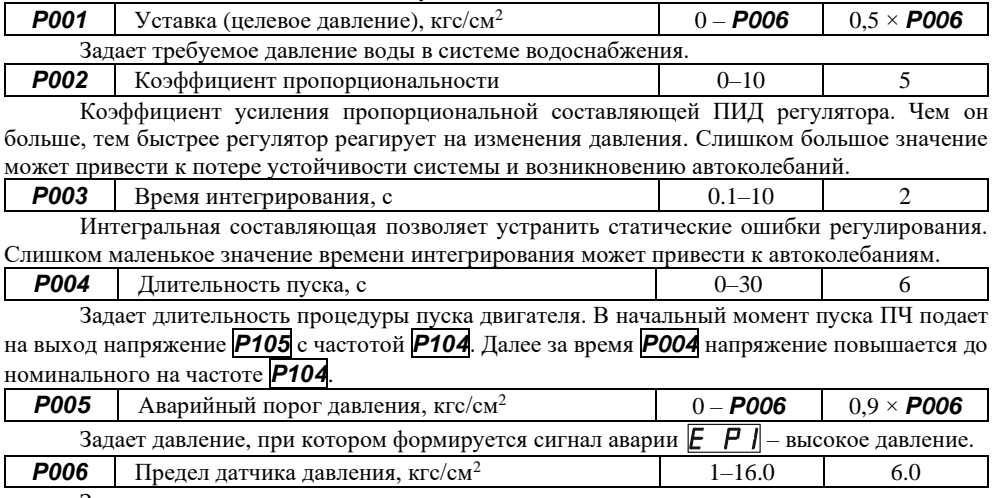

Задает максимальное значение шкалы датчика давления.

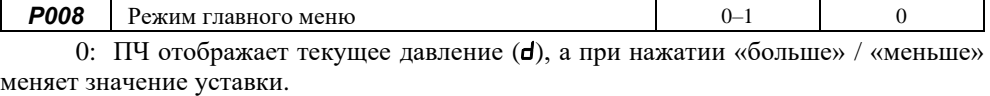

1: ПЧ отображает текущую частоту, а при нажатии «больше» / «меньше» отображает текушее давление, уставку и температуру ПЧ (символы « $\phi$ », « $\psi$ » и « $\phi$ »).

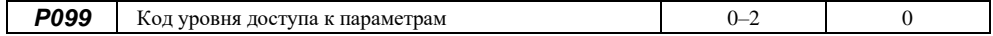

Для облегчения работы с ПЧ и для защиты важных параметров от случайного изменения, параметры разделены на уровни доступа.

0: доступ только к общим настройкам.

1: доступ к расширенным настройкам.

2: доступ к заводским настройкам.

\* Параметры с кодом уровня 2 приведены в «Руководстве по эксплуатации. Приложение 1 «Заводские настройки», размещены на странице «Документация» сайта *www*.*ermangizer.ru*

## **РАСШИРЕННЫЕ НАСТРОЙКИ**

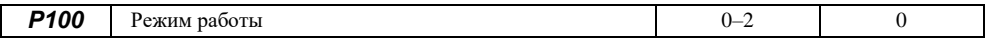

Задает режим работы ПЧ.

0: режим регулирования давления.

1: режим ручного задания частоты.

2: режим задания частоты по RS-485

ПЧ поддерживает давление воды на заданном уровне, изменяя частоту вращения насоса. Обратная связь осуществляется по внешнему датчику давления, подключаемому к входу A1. Предел измерения датчика давления настраивается с помощью параметра *Р006*. Частота вращения насоса задается параметром *Р101*. Адрес задания частоты 0х0002 командой 0x06 Write Single Register.

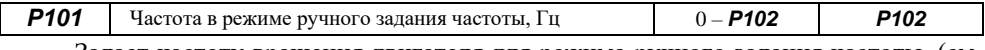

Задает частоту вращения двигателя для режима ручного задания частоты, (см. параметр *Р100*)

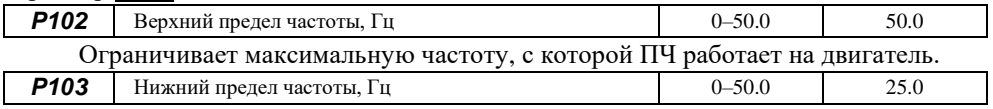

Ограничивает минимальную частоту, с которой ПЧ работает на двигатель.

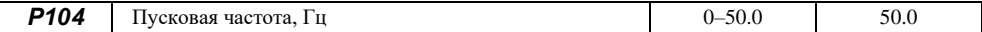

Задает начальную частоту при пуске ПЧ (Рисунок 12).

При пуске ПЧ последовательно выполняет следующие шаги:

1 – выдает на выход напряжение *Р105* с частотой *Р104*;

2 – повышает напряжение до номинального на частоте *Р104*;

3 – увеличивает частоту до частоты проверки пуска *Р106*;

4 – выполняет процедуры определения запуска двигателя.

Критерием успешного запуска двигателя является изменение давления относительно зарегистрированного в момент пуска.

Если давление не изменилось, формируется ошибка  $E$  FH. Процедура запуска автоматически повторяется 5 раз с интервалом в 10 сек. После 5 неудачных запусков ПЧ необходимо вручную, с помощью пульта управления, сбросить ошибку  $\overline{E}\ \overline{F}\overline{H}$ (нажав и удерживая кнопку «**Старт / Стоп**» в течение 5 сек.). После чего запустить ПЧ кнопкой «**Старт / Стоп**».

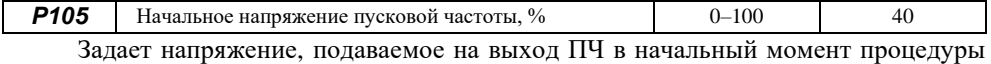

пуска двигателя.

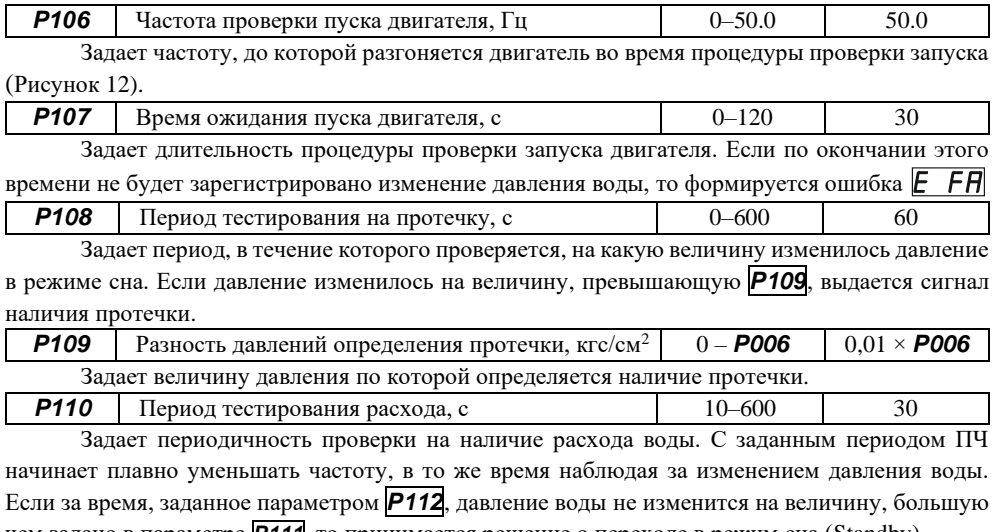

чем задано в параметре *Р111*, то принимается решение о переходе в режим сна (Standby).

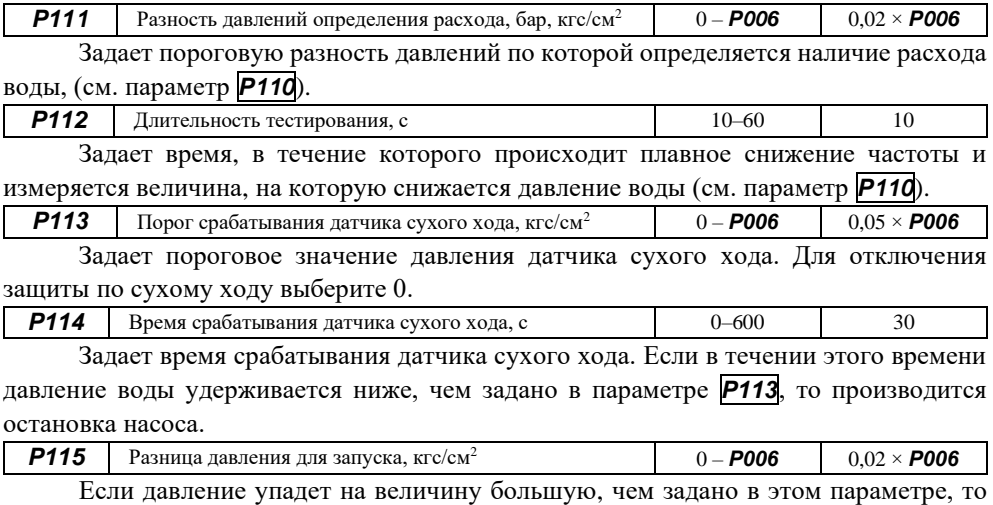

прибор выходит из режима сна и запускает насос.

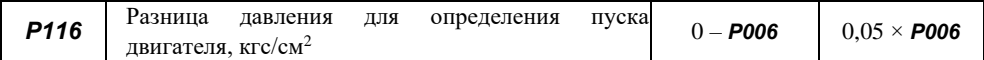

Задает разницу давления, необходимую для определения запуска двигателя. Если с момента пуска двигателя давление увеличилось на величину больше, чем это значение, то считается, что пуск прошел успешно.

Для отключения проверки пуска двигателя установите этот параметр равным нулю.

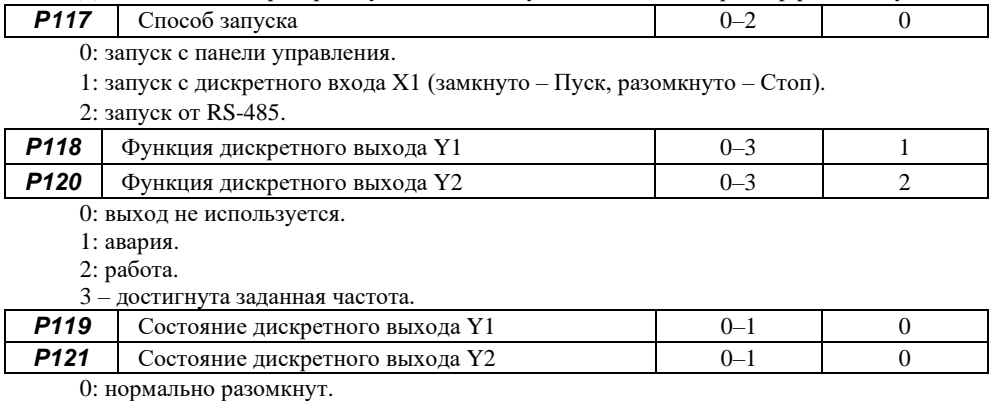

1: нормально замкнут.

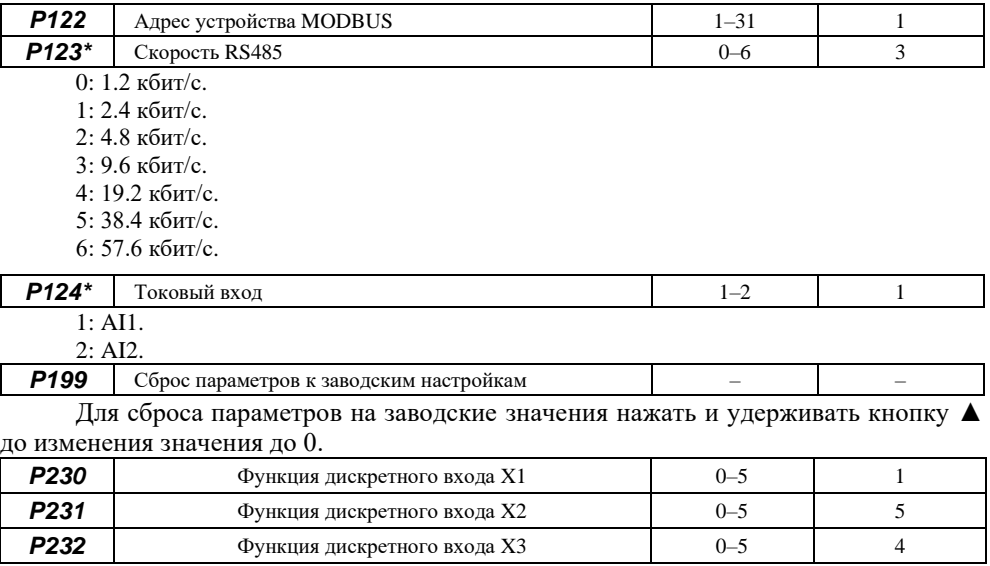

\* Функция доступна в ПО v1222 и более поздних версиях.

Расшифровка значений параметров P230…P232:

1 – ПУСК / СТОП (замкнут ПУСК; разомкнут СТОП);

- 4 АВАРИЯ, НР контакт (замыкающий);
- 5 БЛОКИРОВКА ПУСКА, НР контакт (замыкающий);

Описание параметров с номером выше *Р199* приведено в документе «Заводские настройки», оно доступно для скачивания по ссылке: **http://www.ermangizer.ru/image/pdf/ermangizer\_set.pdf.**

На рисунке 17 показана временная диаграмма работы ПЧ.

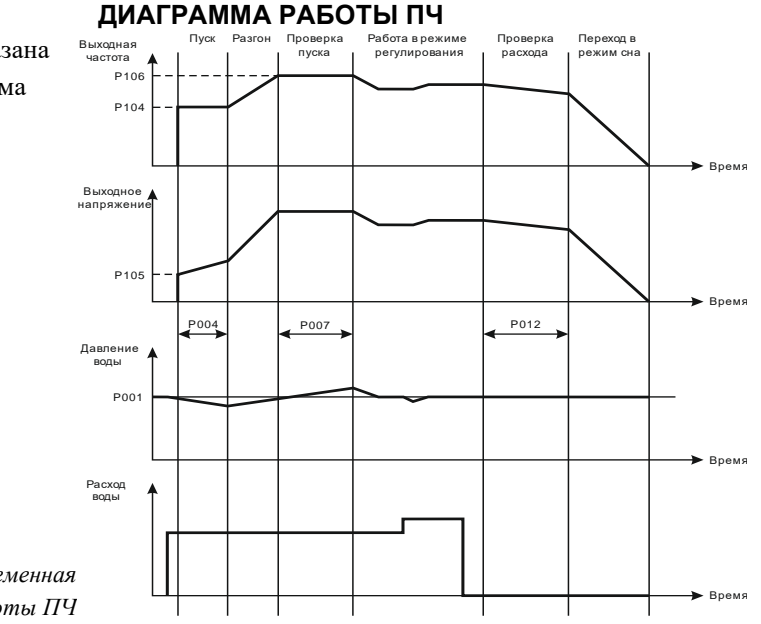

## **8.5 АВАРИЙНЫЕ СИТУАЦИИ**

<span id="page-53-0"></span>В случае возникновения аварийных ситуаций на дисплее будет отображаться код аварии. Сброс аварии производится автоматически или удержанием клавиши **Пуск / Стоп** в течении 5 сек. Коды аварий и реакция ПЧ при их возникновении приведены в таблице 7.

| Код |             | Наименование       | Автоматические действия ПЧ           | Возможные причины                 |  |
|-----|-------------|--------------------|--------------------------------------|-----------------------------------|--|
|     | E <i>EH</i> | Перегрев           | Перезапуск после снижения            | Нагрев силового модуля выше 90 °С |  |
|     |             | силового модуля    | температуры на 10 °С                 | Плохая вентиляция ПЧ              |  |
|     |             | Низкое             | Перезапуск после                     |                                   |  |
|     |             | напряжение         | восстановления напряжения            | Низкое напряжение питающей сети   |  |
|     |             | (параметр Р204)    | до рабочего                          |                                   |  |
|     |             | Высокое            | Перезапуск после                     |                                   |  |
|     | ПH          | напряжение         | восстановления напряжения            | Высокое напряжение питающей сети  |  |
|     |             |                    | до рабочего                          |                                   |  |
|     |             | (параметр $P005$ ) |                                      | 1) Низкое давление воздуха в      |  |
|     |             |                    | Высокое давление Переход в режим сна | гидроаккумуляторе                 |  |
|     |             |                    | Standby                              | 2) Неисправность датчика давления |  |
|     |             |                    |                                      |                                   |  |

*Таблица 7 – Коды ошибок и методы их устранения*

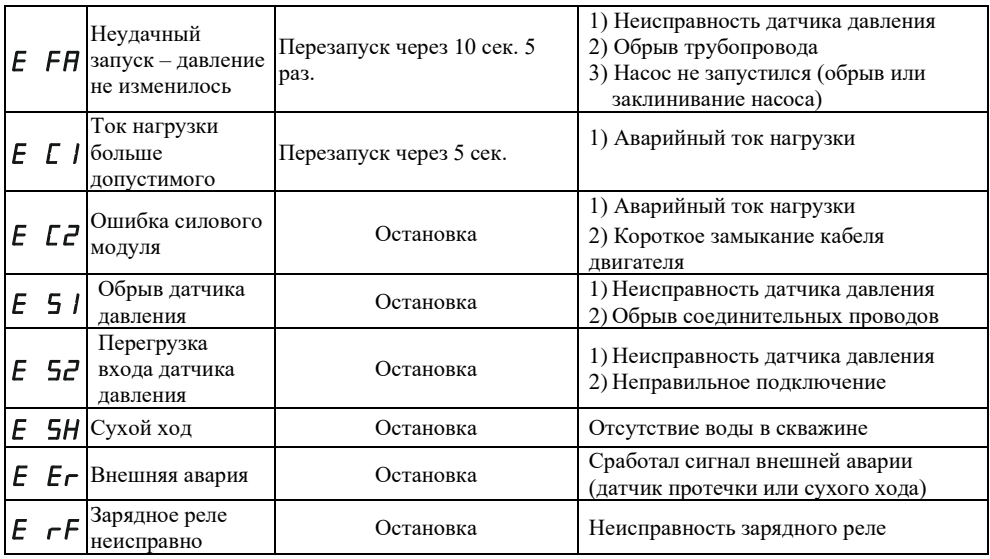

**В случае тяжелого пуска двигателя (двигатель долго запускается или после**  нескольких попыток пуска выдается ошибка  $\overline{E}$   $\overline{L}$ ), рекомендуется увеличить **параметр** *Р004* **до 10–15 сек.**

**В случае ошибки E FA, вызванной старением насоса, рекомендуется увеличить параметр Р105** .

**В случае ошибки**  $\mathbf{F} \cdot \mathbf{F} \cdot \mathbf{F}$ **, при использовании большого гидроаккумулятора, рекомендуется увеличить параметр** *Р107* **и уменьшить** *Р116***; при** *Р116* **= 0 функция отключается.**

В случае ошибки  $E = \frac{5H}{H}$  вызванной низкой производительностью насоса **(при поливе или другом большом расходе), аварию можно отключить, установив параметр** *Р113* **= 0.**

**Авария отключается в пункте меню** *Р232***, значение – 0.**

## **9 ПРОТОКОЛ MODBUS RTU**

<span id="page-56-0"></span>Функции чтения:

- **0х01 Read Coils** чтения однобитовых команд управления;
- **0x03 Read Holding Registers** чтения параметров управления;
- **0x04 Read Input Registers** чтения параметров состояния.

Функции записи:

- **0x05 Write Single Coil** запись однобитовых команд;
- **0x06 Write Single Register** запись параметров состояния.

Регистры состояния (только чтение) — это регистры отображают: частоту на выходе ПЧ, ток нагрузки… Считываются командой 0x04 Read Input Registers.

Регистры управления (чтение / запись) — это регистры для настройки ПЧ: частота максимальная, минимальная частота… Считываются командой 0х03 Read Holding Registers, а запись производится 0х06 Write Single Register.

Регистры команд управления (чтение / запись) — это регистры запускают или останавливают ПЧ. Запись производится командой 0х05 Write Single Coil. Чтение же осуществляется 0х01 Read Coils командой.

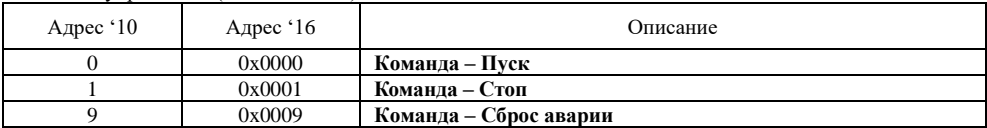

Команды управления (чтение/запись):

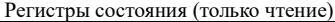

| Адрес        | Адрес        | Описание                |                |
|--------------|--------------|-------------------------|----------------|
| $^{\circ}10$ | $^{\circ}16$ |                         |                |
|              | 0x0001       | Частота на выхоле ПЧ    | $0,1 \Gamma$ ц |
|              | 0x0003       | Ток лвигателя           | 0.1 A          |
|              | 0x0005       | Выпрямленное напряжение | 1 B            |
|              | 0x0006       | Температура радиатора   |                |
| 12           | 0x000C       | Напряжение на выходе ПЧ | 1 B            |
| 26           | 0x001A       | Текущее давление воды   | $0.01$ KT      |

Регистры управления (чтение /запись)

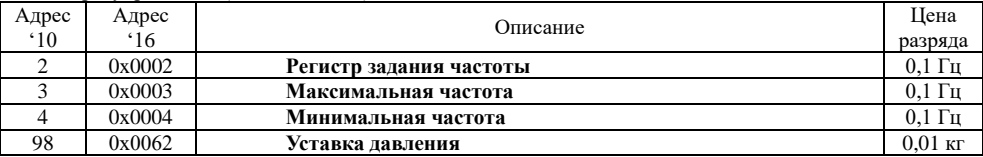

Параметры порта: - Адрес устройства 1 (задается в параметре **P122**);

- Скорость передачи данных 9600 кбит/с (задается в параметре **P123**);

- Количество стоп-бит 1 (**не изменяется**);
- Способ задания частоты по RS485 (**P100** установить 2**)**;
- **-** Способ запуска по RS485 **(Р117** установить 2**).**

## **10 ПЕРИОДИЧЕСКОЕ ОБСЛУЖИВАНИЕ**

<span id="page-58-0"></span>Производите периодическое обслуживание каждые 3–6 месяцев в зависимости от условий эксплуатации.

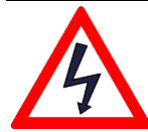

● **Внутри ПЧ присутствует опасное для жизни напряжение!** Выключите питание ПЧ и дождитесь разряда конденсаторов (может занять до 10 минут). Индикатор «CHARGE» должен погаснуть.

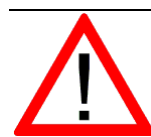

- ПЧ содержит электронные компоненты, чувствительные к статическому электричеству. Не прикасайтесь к компонентам на печатной плате ПЧ.
- Не вносите изменений в конструкцию ПЧ.

Порядок проведения периодического обслуживания:

- а) проверьте, надежно ли подсоединены силовые кабели, плохо затянутый кабель может перегреваться;
- б) проверьте, не повреждены ли силовые кабели и кабели управления;
- в) очистите ПЧ от пыли, используя пылесос.

## **11 ХРАНЕНИЕ**

<span id="page-59-1"></span><span id="page-59-0"></span>Условия хранения ПЧ должны соответствовать группе УХЛ 3.1 по ГОСТ 15150 69 (температура хранения от -50 до +50 °С).

## **12 УТИЛИЗАЦИЯ**

ПЧ должен утилизироваться как промышленные отходы. При утилизации ПЧ учтите следующие факторы:

- электролитические конденсаторы могут взорваться при сжигании;
- горение пластиковых деталей может сопровождаться выделением ядовитых газов;
- ПЧ содержит значительное количество цветных металлов, подлежащих переработке.

## <span id="page-60-0"></span>**ГАБАРИТНЫЕ И УСТАНОВОЧНЫЕ РАЗМЕРЫ**

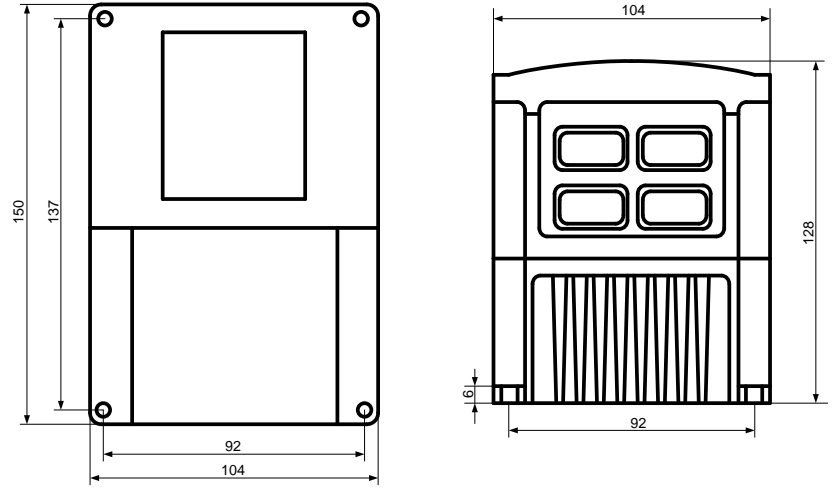

*Рисунок 18 – Габаритные и установочные размеры ПЧ*

## <span id="page-61-0"></span>**14 СВИДЕТЕЛЬСТВО О ПРИЕМКЕ, УПАКОВЫВАНИИ И ПРОДАЖЕ**

Прибор  $ER-G-220-02$ , зав. №

соответствует техническим условиям ТУ 3373-015-12334427-2012 и признан годным к эксплуатации.

Дата выпуска..........................................................................................................

Подпись и штамп ОТК..........................................................................................

Дата упаковывания и продажи.............................................................................

#### **15 ГАРАНТИИ ИЗГОТОВИТЕЛЯ**

<span id="page-62-0"></span>Изготовитель гарантирует соответствие прибора техническим условиям при соблюдении условий эксплуатации, транспортировки хранения и монтажа.

Гарантийный срок эксплуатации 12 месяца со дня продажи.

В случае выхода прибора из строя в течение гарантийного срока при условии соблюдения правил эксплуатации, транспортировки и хранения, изготовитель осуществляет бесплатный ремонт прибора или его замену. Гарантийный ремонт осуществляется по адресу: 620026, г. Екатеринбург, ул. Бажова 174, 3-й этаж, ООО «КБ «Агава», ИНН 6660066030.

Изготовитель обеспечивает ремонт и техническое обслуживание в течение всего срока их производства, а после снятия с производства – в течение 2 лет.